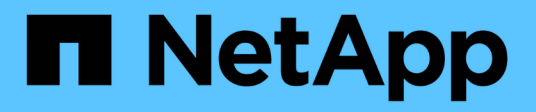

## **About NetApp antivirus protection** ONTAP 9

NetApp September 18, 2024

This PDF was generated from https://docs.netapp.com/us-en/ontap/antivirus/file-protection-virusscanning-concept.html on September 18, 2024. Always check docs.netapp.com for the latest.

# **Table of Contents**

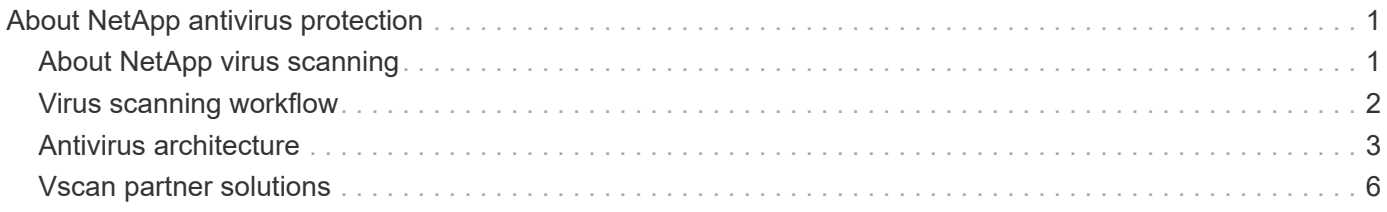

# <span id="page-2-0"></span>**About NetApp antivirus protection**

# <span id="page-2-1"></span>**About NetApp virus scanning**

Vscan is an antivirus scanning solution developed by NetApp that allows customers to protect their data from being compromised by viruses or other malicious code. It combines partner-provided antivirus software with ONTAP features to give customers the flexibility they need to manage file scanning.

## **How virus scanning works**

Storage systems offload scanning operations to external servers hosting antivirus software from third-party vendors.

Based on the active scanning mode, ONTAP sends scan requests when clients access files over SMB (onaccess) or access files in specific locations, on a schedule or immediately (on-demand).

• You can use *on-access scanning* to check for viruses when clients open, read, rename, or close files over SMB. File operations are suspended until the external server reports the scan status of the file. If the file has already been scanned, ONTAP allows the file operation. Otherwise, it requests a scan from the server.

On-access scanning is not supported for NFS.

• You can use *on-demand scanning* to check files for viruses immediately or on a schedule. We recommend that on-demand scans run only in off-peak hours to avoid overloading existing AV infrastructure, which is normally sized for on-access scanning. The external server updates the scan status of checked files, so that file-access latency is reduced over SMB. If there were file modifications or software version updates, it requests a new file scan from the external server.

You can use on-demand scanning for any path in the SVM namespace, even for volumes that are exported only through NFS.

You typically enable both on-access and on-demand scanning modes on an SVM. In either mode, the antivirus software takes remedial action on infected files based on your software settings.

The ONTAP Antivirus Connector, provided by NetApp and installed on the external server, handles communication between the storage system and the antivirus software.

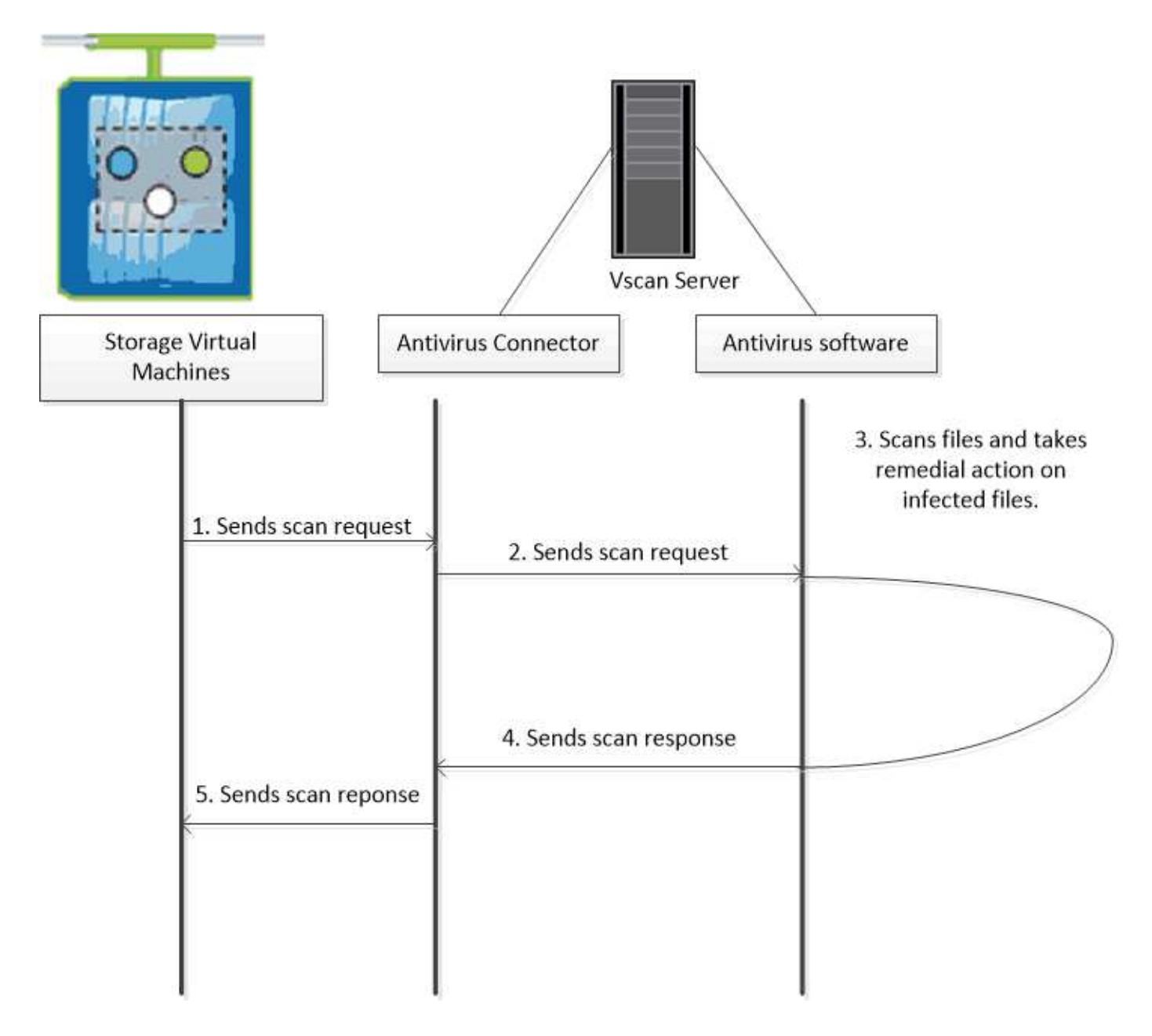

## <span id="page-3-0"></span>**Virus scanning workflow**

You must create a scanner pool and apply a scanner policy before you can enable scanning. You typically enable both on-access and on-demand scanning modes on an SVM.

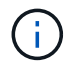

You must have completed the CIFS configuration.

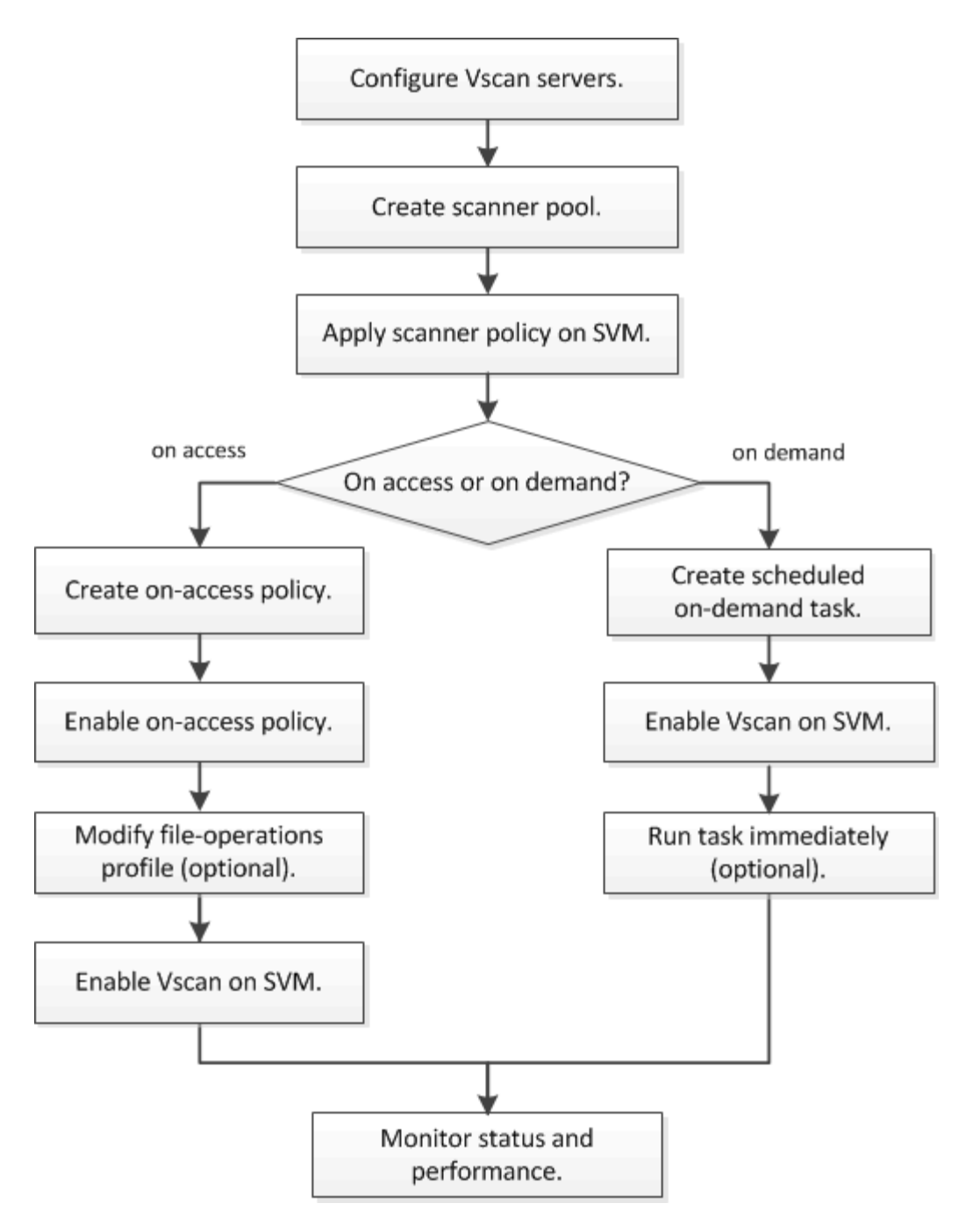

#### **Next steps**

- [Create a scanner pool on a single cluster](https://docs.netapp.com/us-en/ontap/antivirus/create-scanner-pool-single-cluster-task.html)
- [Apply a scanner policy on a single cluster](https://docs.netapp.com/us-en/ontap/antivirus/apply-scanner-policy-pool-task.html)
- [Create an on-access policy](https://docs.netapp.com/us-en/ontap/antivirus/create-on-access-policy-task.html)

## <span id="page-4-0"></span>**Antivirus architecture**

The NetApp antivirus architecture consists of Vscan server software and associated settings.

### **Vscan server software**

You must install this software on the Vscan server.

#### • **ONTAP Antivirus Connector**

This is NetApp-provided software that handles scan request and response communication between the SVMs and antivirus software. It can run on a virtual machine, but for best performance use a physical machine. You can download this software from the NetApp Support Site (requires login).

#### • **Antivirus software**

This is partner-provided software that scans files for viruses or other malicious code. You specify the remedial actions to be taken on infected files when you configure the software.

### **Vscan software settings**

You must configure these software settings on the Vscan server.

#### • **Scanner pool**

This setting defines the Vscan servers and privileged users that can connect to SVMs. It also defines a scan request timeout period, after which the scan request is sent to an alternative Vscan server if one is available.

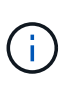

You should set the timeout period in the antivirus software on the Vscan server to five seconds less than the scanner-pool scan-request timeout period. This will avoid situations in which file access is delayed or denied altogether because the timeout period on the software is greater than the timeout period for the scan request.

#### • **Privileged user**

This setting is a domain user account that a Vscan server uses to connect to the SVM. The account must exist in the list of privileged users in the scanner pool.

#### • **Scanner policy**

This setting determines whether a scanner pool is active. Scanner policies are system-defined, so you cannot create custom scanner policies. Only these three policies are available:

- Primary specifies that the scanner pool is active.
- Secondary specifies that the scanner pool is active, only when none of the Vscan servers in the primary scanner pool are connected.
- Idle specifies that the scanner pool is inactive.

#### • **On-access policy**

This setting defines the scope of an on-access scan. You can specify the maximum file size to scan, file extensions and paths to include in the scan, and file extensions and paths to exclude from the scan.

By default, only read-write volumes are scanned. You can specify filters that enable scanning of read-only volumes or that restrict scanning to files opened with execute access:

- scan-ro-volume enables scanning of read-only volumes.
- scan-execute-access restricts scanning to files opened with execute access.

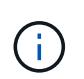

"Execute access" is different from "execute permission." A given client will have "execute access" on an executable file only if the file was opened with "execute intent."

You can set the scan-mandatory option to off to specify that file access is allowed when no Vscan servers are available for virus scanning. Within on-access mode you can choose from these two mutuallyexclusive options:

- Mandatory: With this option, Vscan tries to deliver the scan request to the server until the timeout period expires. If the scan request is not accepted by the server, then the client access request is denied.
- Non-Mandatory: With this option, Vscan always allows client access, whether or not a Vscan server was available for virus scanning.
- **On-demand task**

This setting defines the scope of an on-demand scan. You can specify the maximum file size to scan, file extensions and paths to include in the scan, and file extensions and paths to exclude from the scan. Files in subdirectories are scanned by default.

You use a cron schedule to specify when the task runs. You can use the vserver vscan on-demandtask run command to run the task immediately.

#### • **Vscan file-operations profile (on-access scanning only)**

The vscan-fileop-profile parameter for the vserver cifs share create command defines which SMB file operations trigger virus scanning. By default, the parameter is set to standard, which is NetApp best practice. You can adjust this parameter as necessary when you create or modify an SMB share:

◦ no-scan specifies that virus scans are never triggered for the share.

- standard specifies that virus scans are triggered by open, close, and rename operations.
- strict specifies that virus scans are triggered by open, read, close, and rename operations.

The strict profile provides enhanced security for situations in which multiple clients access a file simultaneously. If one client closes a file after writing a virus to it, and the same file remains open on a second client, strict ensures that a read operation on the second client triggers a scan before the file is closed.

You should be careful to restrict the strict` profile to shares containing files that you anticipate will be accessed simultaneously. Since this profile generates more scan requests, it may impact performance.

◦ writes-only specifies that virus scans are triggered only when modified files are closed.

Since writes-only generates fewer scan requests, it typically improves performance.

If you use this profile, the scanner must be configured to delete or quarantine unrepairable infected files, so they cannot be accessed. If, for example, a client closes a file after writing a virus to it, and the file is not repaired, deleted, or quarantined, any client that accesses the file without writing to it will

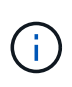

If a client application performs a rename operation, the file is closed with the new name and is not scanned. If such operations pose a security concern in your environment, you should use the standard or strict profile.

## <span id="page-7-0"></span>**Vscan partner solutions**

NetApp collaborates with Trellix, Symantec, Trend Micro, and Sentinel One to deliver industry-leading anti-malware and anti-virus solutions that build upon ONTAP Vscan technology. These solutions help you scan files for malware and remediate any affected files.

As shown in the table below, interoperability details for Trellix, Symantec and Trend Micro are maintained on the NetApp Interoperability Matrix. Interoperability details for Trellix and Symantec can also be found on the partner websites. Interoperability details for Sentinel One and other new partners will be maintained by the partner on their websites.

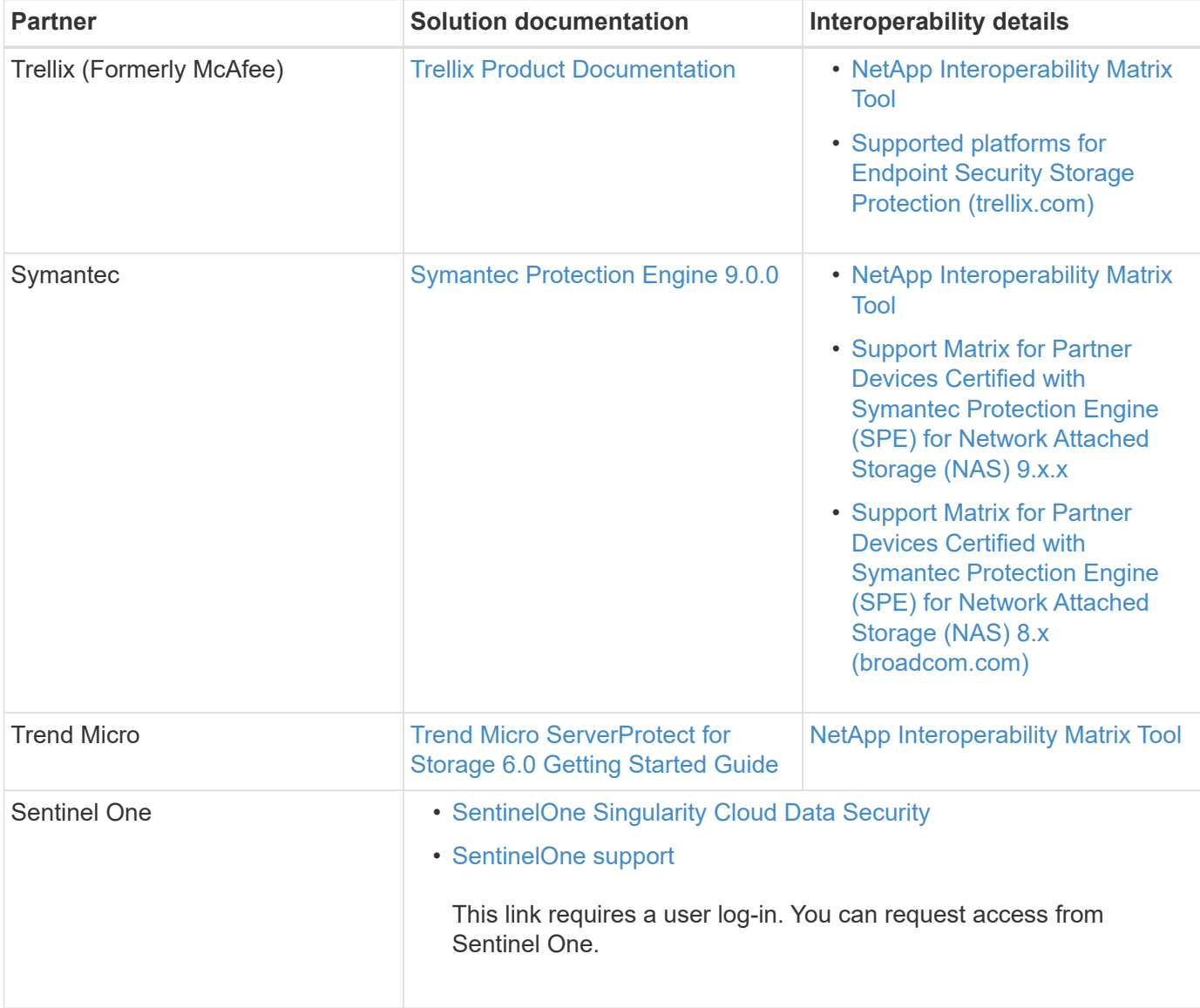

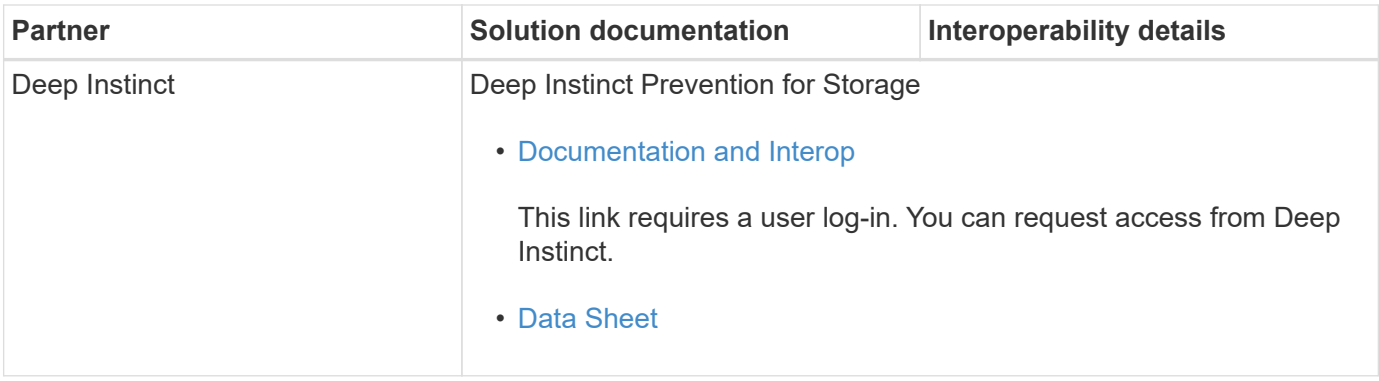

#### **Copyright information**

Copyright © 2024 NetApp, Inc. All Rights Reserved. Printed in the U.S. No part of this document covered by copyright may be reproduced in any form or by any means—graphic, electronic, or mechanical, including photocopying, recording, taping, or storage in an electronic retrieval system—without prior written permission of the copyright owner.

Software derived from copyrighted NetApp material is subject to the following license and disclaimer:

THIS SOFTWARE IS PROVIDED BY NETAPP "AS IS" AND WITHOUT ANY EXPRESS OR IMPLIED WARRANTIES, INCLUDING, BUT NOT LIMITED TO, THE IMPLIED WARRANTIES OF MERCHANTABILITY AND FITNESS FOR A PARTICULAR PURPOSE, WHICH ARE HEREBY DISCLAIMED. IN NO EVENT SHALL NETAPP BE LIABLE FOR ANY DIRECT, INDIRECT, INCIDENTAL, SPECIAL, EXEMPLARY, OR CONSEQUENTIAL DAMAGES (INCLUDING, BUT NOT LIMITED TO, PROCUREMENT OF SUBSTITUTE GOODS OR SERVICES; LOSS OF USE, DATA, OR PROFITS; OR BUSINESS INTERRUPTION) HOWEVER CAUSED AND ON ANY THEORY OF LIABILITY, WHETHER IN CONTRACT, STRICT LIABILITY, OR TORT (INCLUDING NEGLIGENCE OR OTHERWISE) ARISING IN ANY WAY OUT OF THE USE OF THIS SOFTWARE, EVEN IF ADVISED OF THE POSSIBILITY OF SUCH DAMAGE.

NetApp reserves the right to change any products described herein at any time, and without notice. NetApp assumes no responsibility or liability arising from the use of products described herein, except as expressly agreed to in writing by NetApp. The use or purchase of this product does not convey a license under any patent rights, trademark rights, or any other intellectual property rights of NetApp.

The product described in this manual may be protected by one or more U.S. patents, foreign patents, or pending applications.

LIMITED RIGHTS LEGEND: Use, duplication, or disclosure by the government is subject to restrictions as set forth in subparagraph (b)(3) of the Rights in Technical Data -Noncommercial Items at DFARS 252.227-7013 (FEB 2014) and FAR 52.227-19 (DEC 2007).

Data contained herein pertains to a commercial product and/or commercial service (as defined in FAR 2.101) and is proprietary to NetApp, Inc. All NetApp technical data and computer software provided under this Agreement is commercial in nature and developed solely at private expense. The U.S. Government has a nonexclusive, non-transferrable, nonsublicensable, worldwide, limited irrevocable license to use the Data only in connection with and in support of the U.S. Government contract under which the Data was delivered. Except as provided herein, the Data may not be used, disclosed, reproduced, modified, performed, or displayed without the prior written approval of NetApp, Inc. United States Government license rights for the Department of Defense are limited to those rights identified in DFARS clause 252.227-7015(b) (FEB 2014).

#### **Trademark information**

NETAPP, the NETAPP logo, and the marks listed at<http://www.netapp.com/TM>are trademarks of NetApp, Inc. Other company and product names may be trademarks of their respective owners.